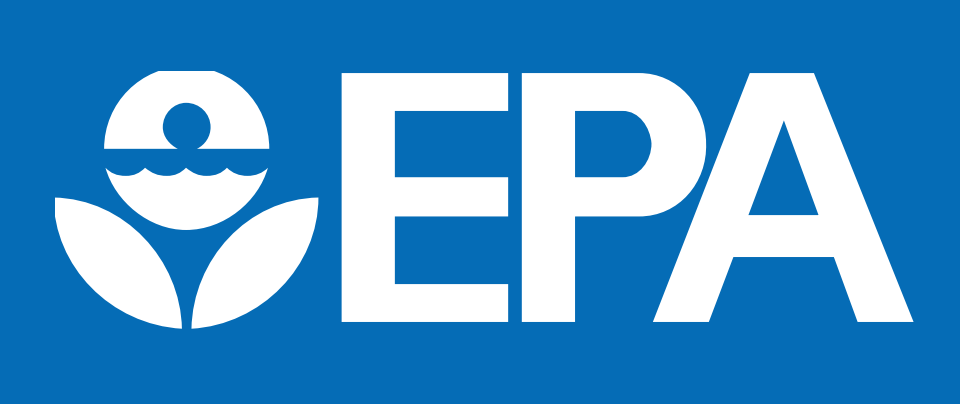

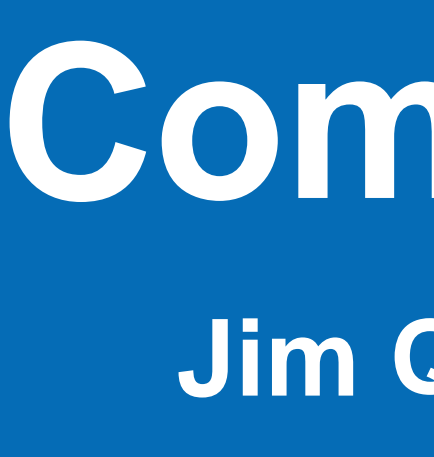

### **www.epa.gov/research**

# **Community-Focused Exposure and Risk Screening Tool (C-FERST)**

**Jim Quackenboss, Office of Research and Development, National Exposure Research Laboratory**

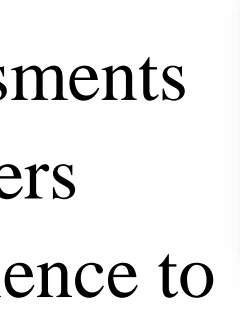

 $\frac{1}{2014}$  Plan EJ 2014 **INSTERN** 

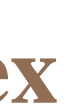

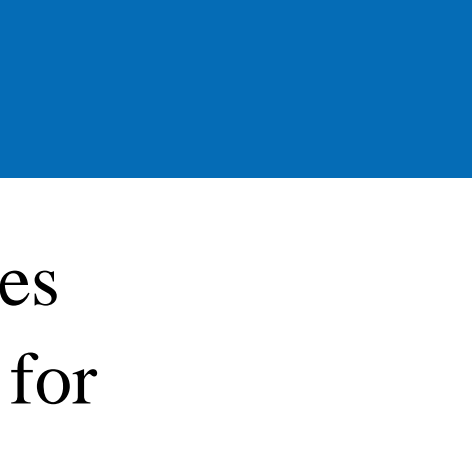

# **What is C-FERST**

C-FERST is an online tool empower communities with **information** and **structured process** to clarify issues and develop options for potential solutions.

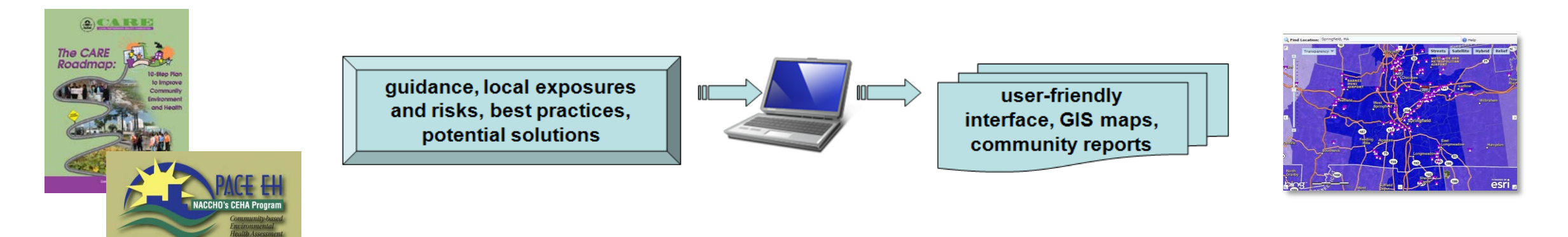

### **Making a Difference:**

- Includes step-by-step guidance for community-based assessments
- Addresses challenges and needs identified by NRC and others • Addresses challenges and needs identified by NRC and others<br>• Provides a means to communicate and translate relevant science to
- communities

- Oregon Health Authority Public Health Tracking Unit identified potential uses to identify:
- populations impacted by expanded transit/light rail
- climate change/pollution exposure for populations near Superfund sites
- mapping possible EJ Concerns and assessing populations/needs
- Oregon DEQ Partnership
- with Portland Business Bureau, Portland Ops Office to assess property owners concerns for cleaning up/redeveloping brownfields
- Multnomah County, OR
- Community outreach, engagement and education
- Brownfields program assessments and outreach

## **Example uses: State and Local Agencies**

### **C-FERST**

- Can be used to help to build partnerships, identify issues, collect information and develop options for solutions
- Users can view maps and compare environmental conditions, gather information, and use community assessment guides.
- Contains data on sources of pollution, environmental concentrations, estimated exposures and potential risks, demographics, and community characteristics. • Provides information on potential solutions, community projects, guidance,
- citizen science, and methods for measuring environmental conditions.

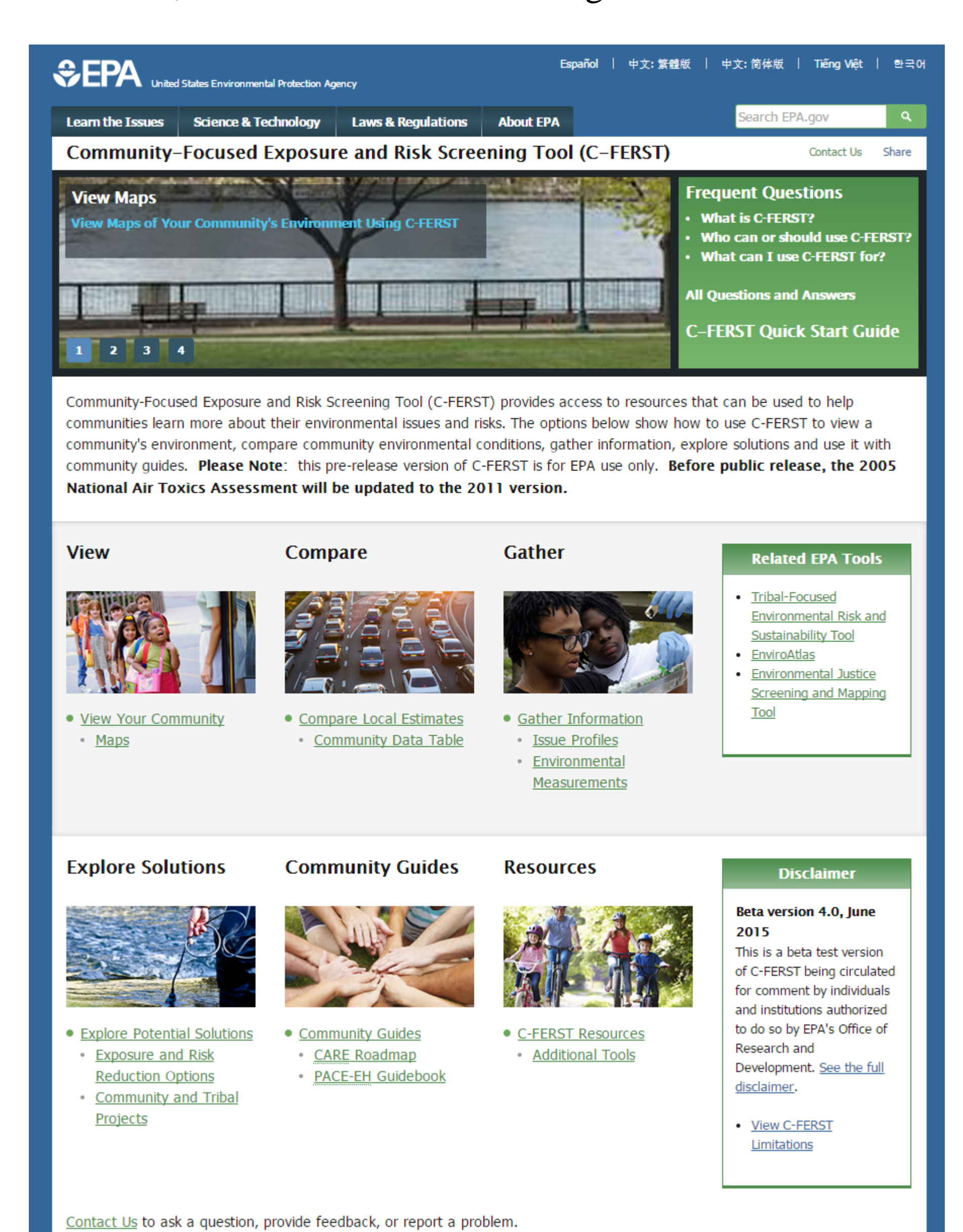

• Identify points of contact for questions to minimize burden on states • Provide comments, concerns and recommendations Public release after updating NATA and other datasets • Between the December 2015 and March 2016

**For Access to the pre-release version of C-FERST** Please send an e-mail to [CFERSTMAIL@epa.gov](mailto:CFERSTMAIL@epa.gov)

Jim Quackenboss I quackenboss.james@epa.gov I 702-798-2642

• Opportunity to use pre-release version (serious concerns/issues?)

- numerous concerns, impacts and solutions
- not enough experts to evaluate every situation
- some communities have limited resources and access to information

PHOTO PHOTO PHOTO PHOTO PHOTO PHOTO PHOTO PHOTO PHOTO PHOTO PHOTO PHOTO PHOTO PHOTO PHOTO PHOTO PHOTO PHOTO PH<br>Photo Photo Photo Photo Photo Photo Photo Photo Photo Photo Photo Photo Photo Photo Photo Photo Photo Photo Ph

• disproportionate impacts

### PHOTO PHOTO PHOTO PHOTO PHOTO PHOTO PHOTO PHOTO PHOTO PHOTO PHOTO PHOTO PHOTO PHOTO PHOTO PHOTO PHOTO PHOTO PH<br>Photo photo photo photo photo photo photo photo photo photo photo photo photo photo photo photo photo photo ph **Intended Users and Uses**

### **Application & Translation**

Community partners have used C-FERST for gathering information for screening-level community assessments:

- State and local environmental and public health agencies
- Community involvement and EJ coordinators
- Community groups
- Federal agency community project leads
- Academia
- Follow step-by-step guides (e.g., CARE, PACE-EH) for community assessments
- Helps to build partnerships, identify issues, collect information and develop options for solutions

- Springfield, MA grantees used C-FERST air quality data in their riskscreening ranking process.
- Baseline conditions for a Health Impact Assessment (HIA) at an elementary school were collected using C-FERST in Springfield, MA.
- Evergreen State College (Portland OR) is using C-FERST as a classroom learning tool for community engagement (Region 10 RESES)
- Tacoma Pierce County Health Department, Multnomah County, Oregon Health Authority, Oregon Department of Environmental Quality
- Reviewing grants and outreach, incentivizing brownfields cleanup and redevelopment, exposure to diesel PM, transit routing

### **For Additional Information:**

**EnviroAtlas** is a web-based resource giving users ability to view, analyze, and download information related to natural capital (i.e., ecosystem services) for the US. Includes drivers of change and demand/beneficiaries. Can inform many different types of decisions at multiple scales. <http://enviroatlas.epa.gov/enviroatlas/atlas.html>

[http://www2.epa.gov/healthresearch/community-focused-exposure-and-risk](http://www2.epa.gov/healthresearch/community-focused-exposure-and-risk-screening-tool-c-ferst)screening-tool-c-ferst

# **C-FERST Highlights What data are in C-FERST? What could be added?**

# **C-FERST Next Steps**

**EJSCREEN** highlights places for further review; a starting point for further dialogue, engagement, and examination. EPA uses include outreach and engagement, many aspects of environmental programs, geographically-based initiatives.<http://www2.epa.gov/ejscreen>

Outreach and training

- 
- Provide additional training
- 
- Identify "Candidate" Communities with EJSCREEN
- Work with communities in order "to take a closer look"
- Use C-FERST Guides for community assessments, Gather information on issues, and Explore potential solutions

# **Why Did We Develop C-FERST?**

### **Communities and decision-makers face complex environmental issues...**

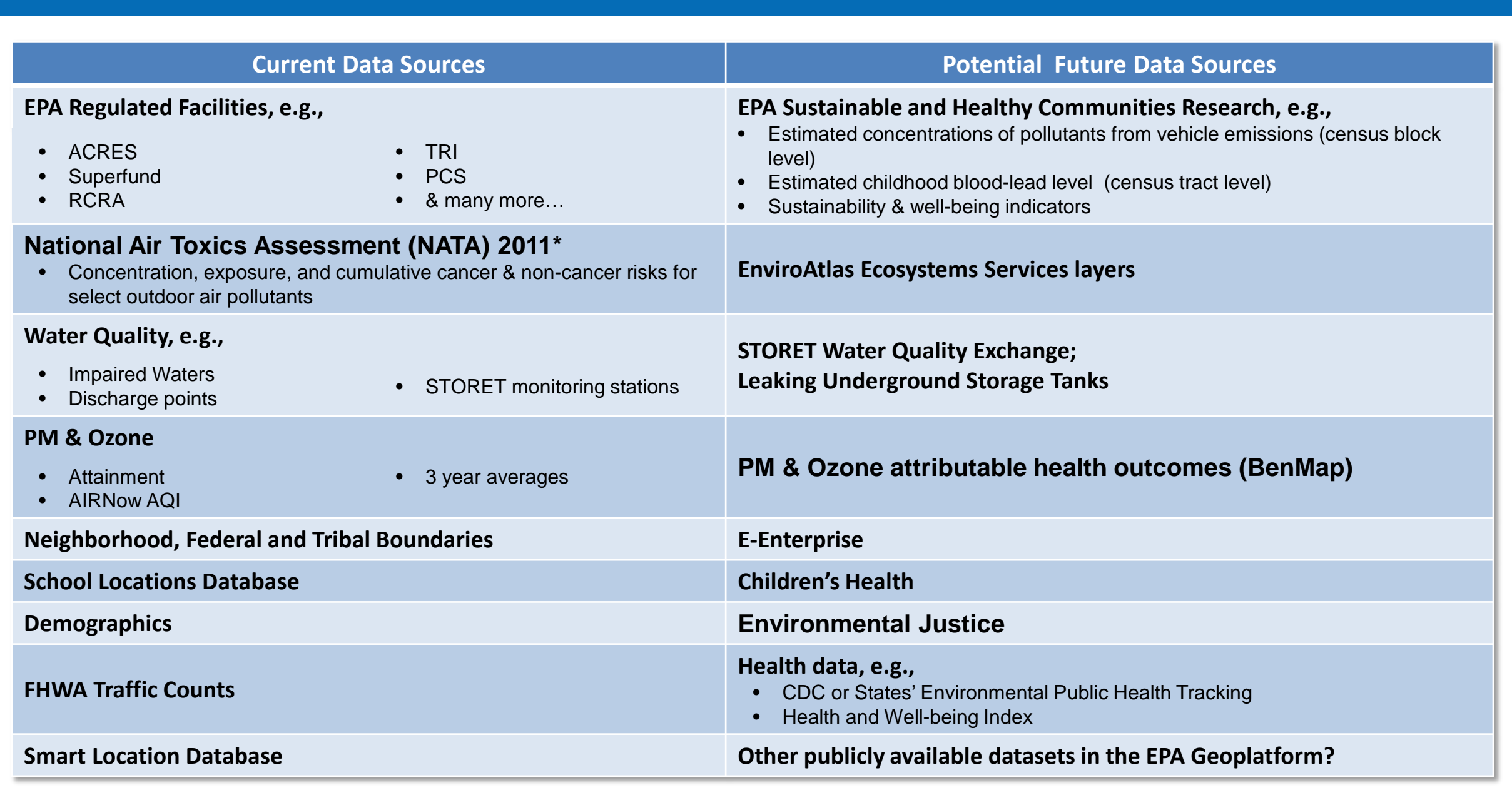

# **EnviroAtlas, EJSCREEN, and C-FERST**

**C-FERST** is an online tool which provides access to resources that can help communities learn more about their environmental issues, compare communities, gather information, and develop options for possible solutions.

### **Using EJSCREEN with C-FERST and EnviroAtlas**

States, local agencies and communities might use these tools together or in sequence, to